# Cisco FXOS�ã,^ã�<sup>3</sup>NX-OSã,1/2ãf·ãf^ã, ¦ã,§ã,¢ã�®Cisco Discovery Protocolã,µãf¼ãf"ã,<sup>1</sup>ã�«ã�Šã�'ã,<DoSè,,†å¼±

ã, ¢ãf‰ãf�ã,¤ã,¶ãfªãf¼ID : cisco-sa-cdp- CVE-2022-Medium<sup>dos-G8DPLWYG</sup> 20625  $a^{\dagger}$  $\Theta$  $a...$ ¬ $e^{-\zeta}$  $\mathbf{a}$  $\rightarrow$ ¥ : 2022-02-23 16:00  $\text{aceE}_4$ ge>' $\text{ce}^{-\circ}$ æ—¥ : 2022-03-01 17:35  $\tilde{a}f\hat{\boldsymbol{\diamond}}\tilde{a}f'$ 4 $\tilde{a}$ ,  $\tilde{a}fS\tilde{a}f^3$  1.1 : Final CVSSã,<sup>1</sup>ã,<sup>3</sup>ã, $\ell$ :  $\frac{4.3}{4.3}$ å>žé�¿ç -: No workarounds available Cisco ãf�ã,º ID: CSCvz72442 CSCvz72464 CSCvz72465 CSCvz74433 CSCvz72466 CSCvz72467 CSCvz72462 CSCvz72463

## 日本語ã�«ã,ˆã,‹æƒ…å ±ã�¯ã€�英語ã�«ã,ˆã,‹åŽŸæ-‡ã�®é�žå…¬å¼�ã∢

#### $\mathbf{a}^{\prime}$ , è  $\mathbf{\hat{e}}$

Cisco FXOS $\tilde{a}$ , $\frac{1}{2}$  $\tilde{a}$ f $\tilde{f}$  $\tilde{a}$ , $\tilde{a}$ , $\tilde{g}$  $\tilde{a}$ , $\varphi$  $\tilde{a}$  $\tilde{\boldsymbol{\Theta}}$  $\tilde{\boldsymbol{\Theta}}$  $\tilde{s}$ Cisco NX-OS $\tilde{a}$ , $\frac{1}{2}$  $\tilde{a}$  $\tilde{f}$  $\tilde{a}$ , $\tilde{f}$  $\tilde{a}$ , $\tilde{f}$  $\tilde{a}$ , $\tilde{c}$  $\til$ Protocol(CDP)ã,µãf¼ãf"ã,<sup>1</sup>ã�®è"†å¼±æ€§ã�«ã,^ã,Šã€�èª�証ã�•ã,Œã�¦ã�"ã�ªã�"隣接ã•

ã�"ã�®è"†å¼±æ€§ã� ā€�Cisco Discovery Protocolã, př<sup>1</sup>/4ãf"ã, <sup>1</sup>ã�«ã, ^ã�£ã�¦å‡¦ç�†ã�•ã, Œã, <Cisco Discovery Protocolãf¡ãffã,»ãf¼ã,ã�®ä¸�é�©å^‡ã�ªå‡¦ç�†ã�«èµ·å› ã�—ã�¾ã�™ã€,æ″»æ′fè€...ã�¯ã€� Discovery Protocolãf¡ãffã,»ãf¼ã,¸ã,′該当ãf‡ãf�ã,¤ã,<sup>1</sup>ã�«é€�ä¿¡ã�™ã,‹ã�"ã�¨ã�§ã€�ã�"ã�®è"†å¼±æ Discovery Protocolã,µãf¼ãf"ã,<sup>1</sup>ã�®éšœå®<sup>3</sup>ã�¨å†�èµ∙å‹•ã,′引ã��èµ∙ã�‴å�¯èf½æ€§ã�Œã�,ã,Šã� ã, ā, <sup>1</sup>ã, <sup>3</sup>ã��~ã�®è"†å¼±æ€§ã�«å¯¾å‡¦ã�™ã,<ã,½ãƒ•ãƒ^ã,¦ã,§ã,¢ã,¢ãƒfãf—デーãƒ^ã,′リリヽ ��ã,¢ãf‰ãf�ã,¤ã,¶ãfªã�¯ã€�次ã�®ãfªãfªã,¯ã,^ã,Šç¢°èª�ã�§ã��ã�¾ã�™ã€, https://sec.cloudapps.cisco.com/security/center/content/CiscoSecurityAdvisory/cisco-sa-cdp-dos-**G8DPLWYG** ��ã,¢ãf‰ãf�ã,¤ã,¶ãfªã�¯ã€�2022å1′2æœ^ã�®Cisco FXOSã�Šã,^ã�ªNX-

OSã,½ãf•ãf^ã,¦ã,§ã,¢ã,»ã,ãf¥ãfªãf†ã,£ã,¢ãf‰ãf�ã,¤ã,¶ãfªãf�ãfªåf‰ãf«å...¬é-‹ã�®ä¸€éf¨ã�§ã�

Event Response: February 2022 Cisco FXOS and NX-OS Software Security Advisory Bundled **Publication**�ã,'å�,ç...§ã�—ã�¦ã��ã� ã�∙ã�"ã€,

## è<sup>©2</sup>å<sup>1</sup>/2" e£<sup>1</sup>/2å " ·

è,,†å¼±æ€§ã�®ã�,ã,<製å"�

ã�"ã�®è"†å¼±æ€§ã�¯ã€�Cisco FXOSã�¾ã�Ÿã�¯NX-OSã,½ãf•ãf^ã,¦ã,§ã,¢ã�®è"†å¼±æ€§ã�Œå~在ã�™ã,‹ãfªãfªãf¼ã,<sup>1</sup>ã,′実行ã�—ã�¦ã�"ã,‹æ

- Firepower 4100 $\tilde{a}$ ,  $\tilde{a}f^2\tilde{a}f^{1/4}\tilde{a}$ ,  $\sqrt{\text{CSCvz72467}}$
- · Firepower 9300ã, »ã, ã f¥ã fªã f†ã, £ã, ¢ã f—ã f©ã, ¤ã, ¢ã f<sup>3</sup>ã, <sup>1</sup>(CSC vz 72467)
- MDS 9000ã,  $\tilde{a}f^2\tilde{a}f^1/4\tilde{a}$ ,  $\tilde{a}f\tilde{z}f\tilde{a}f\tilde{a}f\tilde{a}f\tilde{a}f\tilde{a}f\tilde{a}f\tilde{a}f\tilde{a}f\tilde{a}f\tilde{a}f\tilde{a}f\tilde{a}f\tilde{a}f\tilde{a}f\tilde{a}f\tilde{a}f\tilde{c}$
- Nexus 1000 Virtual Edge for VMware vSphere(CSCvz72464)
- Microsoft Hyper-Vå $\hat{\mathbf{\Theta}}$ 'ã $\hat{\mathbf{\Theta}}$ 'Nexus 1000Vã,<sup>1</sup>ã,¤ã $f$ f $f$ ã $\hat{\mathbf{\Theta}}$ (CSCvz72464)
- VMware vSphereå�'a�'Nexus 1000Va, la,¤affaf�(CSCvz72464)
- Nexus 3000 $\tilde{a}$ ,  $\tilde{a}f^a\tilde{a}f^{1/4}\tilde{a}$ ,  $\tilde{a}$ ,  $\tilde{a}$ ,  $\tilde{a}f\tilde{a}f\tilde{a}f\ddot{\bullet}$  (CSCvz72442)
- Nexus 5500af—af©affaf^af•a,©af¼af a,1a,¤affaf◆(CSCvz72465)
- 
- Nexus  $6000\tilde{a}$ ,  $\tilde{a}f^a\tilde{a}f^{1/4}\tilde{a}$ ,  $\tilde{a}^{a}$ ,  $\tilde{a}^{a}f^{a}\tilde{a}f^{a}$   $\Theta$  (CSCvz72465)
- Nexus 7000 $\tilde{a}$ ,  $\tilde{a}f^a\tilde{a}f^{1/4}\tilde{a}$ ,  $\tilde{a}$ ,  $\tilde{a}$ ,  $\tilde{a}f\tilde{a}f\tilde{a}f\ddot{\bullet}$  (CSCvz72463)
- $\tilde{a}, \tilde{\chi}$ ā $f$ — $\tilde{a}f^a$ ā, $\pm \tilde{a}f^{1/4}\tilde{a}, \tilde{\chi}f$ §ā $f^3\tilde{a}, \tilde{\chi}f^3\tilde{a}f^c\tilde{a}f$ fā, $\tilde{\chi}$ a $f^a\tilde{a}f^s\tilde{a}f$ • $\tilde{a}f$ © $\tilde{a}, \tilde{\chi}f^c\tilde{a}f$ © $\tilde{a}, \tilde{\chi}f$ � $\tilde{a}fE(ACI)\tilde{a}fC\tilde{a}f$ ¼ $\tilde{a}f$ 9000ã, a fªãf¼ã, ºãf•ã, aas-ãfªãffã, ã, ªã, ¤ãffãf�(CSCvz72462)
- $\tilde{a}$ , <sup>1</sup> $\tilde{a}$ , *i*,  $\tilde{a}f^3\tilde{a}f$ % $\tilde{a}$ ,  $\tilde{a}f\tilde{a}f^3NX$ -OS $\tilde{a}f\varphi\tilde{a}f$ '¼ $\tilde{a}f\tilde{a}f$ '‰ $\tilde{a}$  $\blacklozenge$  ®Nexus 9000ã, afa a fa a a a fa a a fa fa fa (CSC vz 72442)
- UCS 6200ã,  $\tilde{a}f^a\tilde{a}f^{1/4}\tilde{a}$ ,  $\tilde{a}f\bullet\tilde{a}$ ,  $\tilde{a}f-\tilde{a}f^a\tilde{a}ff\tilde{a}$ ,  $\tilde{a}f^a\tilde{a}f^{3}\tilde{a}$ ,  $\tilde{a}f^{1/4}\tilde{a}$ ,  $\tilde{a}f^a\tilde{a}f\tilde{a}$ ,  $\tilde{a}f^c(CSCvz74433)$
- UCS 6300ã,  $\tilde{a}f^*\tilde{a}f^{1/4}\tilde{a}$ ,  $\tilde{a}f\bullet\tilde{a}$ ,  $\tilde{a}f-\tilde{a}f^*\tilde{a}ff\tilde{a}$ ,  $\tilde{a}f^*\tilde{a}f^{3}\tilde{a}$ ,  $\tilde{a}f^{1/4}\tilde{a}f^{3}\tilde{a}f\blacklozenge\tilde{a}$ ,  $\tilde{a}f^*(\text{CSCvz74433})$
- UCS 6400ã,  $\tilde{a}f^a\tilde{a}f^{1/4}\tilde{a}$ ,  $\tilde{a}f\bullet\tilde{a}$ ,  $\tilde{a}f-\tilde{a}f^a\tilde{a}ff\tilde{a}$ ,  $\tilde{a}f^a\tilde{a}f^{3}\tilde{a}$ ,  $\tilde{a}f^{1/4}\tilde{a}$ ,  $\tilde{a}f\spadesuit\tilde{a}f\spadesuit\tilde{a}f\tilde{a}$  (CSCvz72466)

 $a...$  $a-x^{TM}$ , $c$ , $a\rightarrow 6$ sè" $\dagger a/4$  $x \in 6$ ã $\rightarrow 6$ (E $c$ <sup>o</sup>è $\rightarrow 6$ ã $\rightarrow a$ , $\rightarrow$ í, Eã $\rightarrow$ , $a$ , Cisco

ã,½ãf•ãf^ã,¦ã,§ã,¢ã�®ãfªãfªãf¼ã,<sup>1</sup>ã�«ã�¤ã�"ã�¦ã�¯ã€�ã�"ã�®ã,¢ãf‰ãf�ã,¤ã,¶ãfªã�® ID  $\tilde{a}$  $\hat{\Phi}$ ®è©<sup>3</sup> $\zeta$ <sup>o</sup>ã,»ã, ã, ãf§ãf<sup>3</sup>ã, 'å $\hat{\Phi}$ , $\zeta$ ...§ã $\hat{\Phi}$ —ã $\hat{\Phi}$ ¦ã $\hat{\Phi}$  $\hat{\Phi}$ ã $\hat{\Phi}$  ã $\hat{\Phi}$ , ã€,

### Cisco FXOS ã,1/2ãf•ãf^ã,¦ã,§ã,¢ã�® Cisco Discovery Protocol �状æ…‹ã,'確èª�ã�™ã,‹

**Cisco Discovery** 

Protocol��管ç�†(mgmt0)ãƒ�ーãƒ^ã�§å¸ã�«æœ‰åŠ<sup>1</sup>ã�«ã�ªã,Šã�¾ã�™ã€,リヾ FXOSã,½ãf•ãƒ^ã,¦ã,§ã,¢ãƒªãƒªãƒ¼ã,1ã�§ã�¯ã€�Cisco Discovery

Protocol�å ã�«ã�™ã�<sup>1</sup>ã�¦ã�®å‰�é�¢ãfãf�ãf«ãf�ãf¼ãf^ã�§æœ‰åŠ<sup>1</sup>ã�«ã�ªã�£ã

Cisco NX-OS  $\tilde{a}$ ,  $\frac{1}{2}$  $\tilde{a}$ f $\tilde{a}$ ,  $\tilde{a}$ ,  $\tilde{a}$ ,  $\tilde{a}$ ,  $\tilde{a}$ ,  $\tilde{a}$ ,  $\tilde{a}$ )  $\tilde{c}$   $\tilde{c}$   $\tilde{c}$   $\tilde{c}$   $\tilde{c}$   $\tilde{c}$   $\tilde{c}$   $\tilde{c}$   $\tilde{c}$   $\tilde{c}$   $\tilde{c}$   $\tilde{c}$   $\til$ ã,<sup>1</sup>ã,¤ã*sfãs+*o ä,Šão® Cisco Discovery Protocol �ã,<sup>1</sup>テーã,¿ã,<sup>1</sup>ã,′確èª�ã�™ã,‹

ãf‡ãf�ã,¤ã,<sup>1</sup>ã�§ Cisco Discovery Protocol �有åŠ<sup>1</sup>ã�«ã�ªã�£ã�¦ã�"ã,<ã�<ã,′確èª�ã�™ã,<ã�«ã�¯ã€�show runningconfig cdp all  $\tilde{a}$ , '実è;Œã�— $\tilde{a}$ �¾ $\tilde{a}$ �™ $\tilde{a} \epsilon$ , | include "cdp enable" ã,<sup>3</sup>ãfžãf<sup>3</sup>ãf‰ã,'実行ã�—ã�¾ã�™ã€, ã,ªãfžãfªãf‰ã�Œåº'ã�ªã��ã�¨ã,,次ã�®è¡Œã,'è¿"ã�™å ´å�^ã€�Cisco Discovery Protocol ã� a,°ãfãf¼ãf�ãf«ã�«ã€�ã�<ã�¤ 1 �以ä Šã�®ã,¤ãfªã,¿ãf¼ãf•ã,§ã,¤ã,<sup>1</sup>ã�§æœ‰åŠ<sup>1</sup>ã�«ã�ªã�£ã�¦ã�"ã�¾ã�™ã€,

 $\langle$ #root $\rangle$ 

 $nxos#$ 

show running-config cdp all | include "cdp enable"

cdp enable cdp enable

## Cisco UCS  $\tilde{a}f \cdot \tilde{a}$ ,  $\tilde{a}f - \tilde{a}f' \tilde{a}f f \tilde{a}$ ,  $\tilde{a} \times \tilde{a}f' \tilde{a}$ ,  $\tilde{a}f' \sqrt{\tilde{a}} \times \tilde{a}f \otimes \tilde{a}$ ,  $\tilde{a}f \tilde{a} \tilde{a}f \tilde{a}$ Cisco Discovery Protocol �ã,<sup>1</sup>テーã,¿ã,<sup>1</sup>ã,′確èª�ã�™ã,‹

Cisco Discovery

Protocol��ã,¤ãf¼ã,µãf�ãffãf^ã,¢ãffãf—ãfªãfªã,¯ãf�ãf¼ãf^ï¼^ãf�ãffãf^ãf¯ãf¼ã,¯æŽ¥ç¶šã Channel over

Ethernet(FCoE)ã,¢ãffãf—ãfªãfªã,¯ãf�ãf¼ãf^ã€�ã�Šã,^ã�ªç®¡ç�†ãf�ãf¼ãf^ã�§å¸ã�«æœ‰å

Cisco Discovery Protocolã� ate�a,µãf¼ãf�ãf�ãf¼ãf^ï¼^Cisco UCS

Managerãf‰ãf¡ã,¤ãfªå†...ã�®ã,µãf¼ãf�ã�«æ��礰ã�•ã,Œã,‹ã,¤ãfªã,¿ãf¼ãf•ã,§ã,¤ã,<sup>1</sup>)ã� File

System(NFS)ã,<sup>1</sup>ãf^ãf¬ãf¼ã, ã�«æŽ¥ç¶šã�™ã,‹ã,¤ãf<sup>3</sup>ã,¿ãf¼ãf•ã,§ã,¤ã,<sup>1</sup>)ã�§ã,,有åŠ<sup>1</sup>ã�«ã�§ã€ Discovery

Protocol�ãf‡ãf�ã,¤ã,<sup>1</sup>ã�®ã,µãf¼ãf�ãf�ãf¼ãf^ã�¾ã�Ÿã�¯ã,¢ãf—ãf©ã,¤ã,¢ãf<sup>3</sup>ã,<sup>1</sup>ãf�ãf} configuration | egrep "^ scope|enable cdp"

ã,<sup>3</sup>ãfžãf<sup>3</sup>ãf‰ã,`実行ã�—ã�¾ã�™ã€,ã,<sup>3</sup>ãfžãf<sup>3</sup>ãf‰ã�Œorgã,<sup>1</sup>ã,<sup>3</sup>ãf¼ãf—ã�®ä¸‹ã�§enable cdpã,<sup>3</sup>ãfžãf<sup>3</sup>ãf‰ã, 'è¿''ã�™å 'å�^ã€�Cisco Discovery

Protocolã� ã,µãƒ¼ãƒ�ãƒ�ーãƒ^ã�§æœ‰åŠ<sup>1</sup>ã�«ã�ªã�£ã�¦ã�"ã�¾ã�™ã€,ã,ªãƒžãƒªãƒ‰ eth-storage ç<sup>-</sup>,,å<sup>,2</sup>ã�®ä<sub>,</sub><ã�« enable cdp ã, 'è¿"ã�—ã�Ÿå 'å�^ã€�Cisco Discovery Protocol

�ã,¢ãf—ãf©ã,¤ã,¢ãfªã,1ãf�ãf¼ãf^ã�§æœ‰åŠ<sup>1</sup>ã�«ã�ªã�£ã�¦ã�"ã�¾ã�™ã€,次ã�®äª Discovery

Protocol�有åŠ<sup>1</sup>ã�«ã�ªã�£ã�¦ã�"ã,‹ãf‡ãf�ã,¤ã,<sup>1</sup>ã�®å‡ºåŠ›ã,′示ã�—ã�¦ã�"ã�¾ã

 $<$ #root $>$ 

 $ucs-fi#$ 

show configuration | egrep "^ scope | enable cdp"

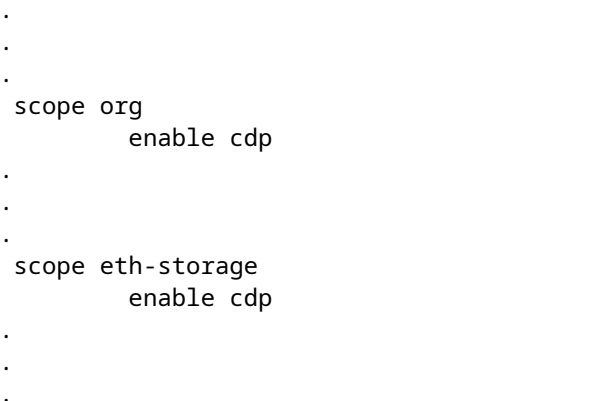

è,,†å¼±æ€§ã,'å�«ã,"ã�§ã�"ã�ªã�"ã�"ã�¨ã�Œç¢°èª�ã�•ã,Œã�Ÿè£½å"�

��ã,¢ãf‰ãf�ã,¤ã,¶ãfªã�®<u>è,,†å¼±æ€§ã�®ã�,ã,‹è£½å"�ã,»ã,¯ã,∙ãf§ãf<sup>3</sup>ã�«è¨~載ã�•ã</u>

ã, ã, <sup>1</sup>ã, <sup>3</sup>ã� d = ã€�ã� "ã�®è"†å¼±æ€§ã�ŒCisco Firepower 1000ã,∙ãfªãf¼ã,°ã�Šã,^ã�<sup>3</sup>Cisco Firepower 2100ã,∙ãfªãf¼ã,°ã�«ã�¯å½±éŸ¿ã,′ä,Žã�^ã�ªã�"ã�"ã�¨ã,′碰èª�ã�—ã�¾ã�—ã�Ÿã€,

## å>žé�¿ç-

��è"†å¼±æ€§ã�«å¯¾å‡¦ã�™ã,‹å›žé�¿ç-ã�¯ã�,ã,Šã�¾ã�›ã,"ã€,

�ã� ã�—ã€�Cisco Discovery Protocol �機èf½ã,′使ç″¨ã�—ã�ªã�"ã�Šå®¢æ§~ã�¯ã€�ã�"ã�®ãf—ãfãf^ã,ªãf«ã,′ã,°ãfãf¼ãf�ãf‹

Cisco FXOS ã,1/2ãf•ãf^ã,¦ã,§ã,¢ã�§ Cisco Discovery Protocol ã,′ç"¡åŠ<sup>1</sup>ã�«ã�™ã,‹

Cisco Discovery Protocol ã� da ã� «æœ‰åŠ<sup>1</sup>åŒ-ã� •ã,Œã€� Cisco FXOS  $a_{\lambda}$ ã $f$ •ã $f$ ^ã,¦ã,§ã,¢ã $Q$ §ã $Q$  $\bar{Q}$ ç"¡åŠ $^1$ ã $Q$ «ã $Q$ §ã $Q$  $Q$ ã $Q$ ¾ã $Q$ ȋ,"ã€, $C$ isco FXOS ã,½ãf•ãf^ã,¦ã,§ã,¢ãfªãfªãf¼ã,<sup>1</sup> 2.1 以é™�ã�§ã�¯ã€�Cisco Discovery Protocol �管ç�†ï¼^mgmt0)ãf�ãf¼ãf^ã�§ã�®ã�¿æœ‰åŠ<sup>1</sup>åŒ-ã�•ã,Œã�¦ã�"ã�¾ã�™ã€,

## Cisco NX-OS  $\tilde{a}$ , ½ $\tilde{a}f^*\tilde{a}f^*\tilde{a}$ , ¦ $\tilde{a}$ , § $\tilde{a}$ ,  $\tilde{e}\tilde{a}$ ,  $\tilde{e}$  iii  $\tilde{e}$ ; Œ $\tilde{a}$  $\tilde{e}$   $\tilde{e}$   $\tilde{e}$   $\tilde{e}$   $\tilde{e}$   $\tilde{e}$   $\tilde{e}$   $\tilde{e}$   $\tilde{e}$   $\tilde{e}$   $\tilde{e}$   $\tilde$ ã,<sup>1</sup>ã,¤ãJJãJ�ã�§ Cisco Discovery Protocol ã,′ã,°ãfãf¼ãf�ãf«ã�«c"¡åŠ<sup>1</sup>ã�«ã�™ã,‹

Cisco NX-OSã,½ãƒ•ãƒ^ã,¦ã,§ã,¢ã,'実行ã�—ã�¦ã�"ã,<Cisco Nexusã,<sup>1</sup>ã,¤ã $f$ ã $f$ ðã� $\delta$ SCisco Discovery Protocolã,'ã,°ãfãf¼ãf�ãf«ã�«ç"¡åŠ<sup>1</sup>ã�«ã�™ã,‹ã�«ã�¯ã€�次ã�®ä¾‹ã�«ç¤°ã�™ã,^ã�†ã�«ãŧ cdp enableã,<sup>3</sup>ãfžãf<sup>3</sup>ãf‰ã,'使ç''"ã�—ã�¾ã�™ã€,

 $<\#root>$ 

nxos# conf t Enter configuration commands, one per line. End with CNTL/Z.  $nxos(config)$ #

no cdp enable

```
nxos(config)# end
nxos# copy running-config startup-config
Copy complete.
```
## Cisco NX-OS  $\tilde{a}$ ,  $\frac{1}{2}$  $\tilde{a}$ f $\tilde{a}$ ,  $\tilde{a}$ ,  $\tilde{a}$ ,  $\tilde{a}$ ,  $\tilde{a}$ ,  $\tilde{a}$ ,  $\tilde{a}$ )  $\tilde{c}$   $\tilde{c}$   $\tilde{c}$   $\tilde{c}$   $\tilde{c}$   $\tilde{c}$   $\tilde{c}$   $\tilde{c}$   $\tilde{c}$   $\tilde{c}$   $\tilde{c}$   $\tilde{c}$   $\til$ ã,<sup>1</sup>ã,¤ãffãf�ã�®ã,¤ãf<sup>3</sup>ã,¿ãf¼ãf•ã,§ã,¤ã,<sup>1</sup>ã�§ Cisco Discovery Protocol ã.'c..¡åŠ<sup>1</sup>ã�«ã�™ã.‹

Cisco NX-OS $\tilde{a}$ , ½ $\tilde{a}f^*\tilde{a}$ , ¦ $\tilde{a}$ ,  $\tilde{a}$ ,  $\tilde{a}$ ,  $\tilde{a}$ ,  $\tilde{a}$   $\tilde{w}$  i  $\tilde{w}$  i  $\tilde{w}$  i  $\tilde{w}$  i  $\tilde{w}$  i  $\tilde{w}$ ,  $\tilde{a}$ ,  $\tilde{w}$  i  $\tilde{w}$ ,  $\tilde{a}$ ,  $\tilde{w}$  i  $\tilde{w}$  i  $\til$ Nexusã,<sup>1</sup>ã,¤ãffãf�ã�®ã,¤ãf<sup>3</sup>ã,¿ãf¼ãf•ã,§ã,¤ã,<sup>1</sup>ã�§Cisco Discovery Protocolã,′ç"¡åŠ<sup>1</sup>ã�«ã�™ã,‹ã�«ã�¯ã€�次ã�®ä¾‹ã�«ç¤ºã�™ã,^ã�†ã�«ã€�ã,¤ãƒªã,¿ãƒ¼ãƒ•ã,§ cdp enableã,<sup>3</sup>ã fžã f<sup>3</sup>ã f‰ã, 'ä½;c'" a�—ã�¾ã�™ã€,

 $\leq$ #root $>$ 

nxos# conf t Enter configuration commands, one per line. End with CNTL/Z. nxos(config)# interface Ethernet1/1  $nxos(config-if)$ #

no cdp enable

 $nxos(config-if)$ # end nxos# copy running-config startup-config

### Cisco UCS ãf•ã, ¡ãf-ãfªãffã, ¯ã,¤ãf<sup>3</sup>ã, ¿ãf¼ã,<sup>3</sup>ãf�ã, ¯ãf^ã�§ Cisco Discovery Protocol ã,'ç"¡åŠ<sup>1</sup>ã�«ã�™ã,‹

Cisco UCS  $\tilde{a}f^{\bullet}\tilde{a}$ , j $\tilde{a}f^{\neg} \tilde{a}f^{\neg} \tilde{a}ff \tilde{a}$ ,  $\tilde{a} \tilde{a}f^{\neg} \tilde{a}f^{\neg} \tilde{a}f^{\neg} \tilde{a}f^{\neg} \tilde{a}f^{\neg} \tilde{a}f^{\neg} \tilde{a}f^{\neg} \tilde{a}$   $\tilde{a}f^{\neg} \tilde{a}f^{\neg} \tilde{a}f^{\neg} \tilde{a}$  Cisco Discovery P ã,'完å...¨ã�«ç"¡åŠ<sup>1</sup>ã�«ã�™ã,‹ã�"ã�¨ã�¯ã�§ã��ã�¾ã�›ã,"ã€,

Cisco Discovery Protocol  $\tilde{a} \cdot \tilde{\boldsymbol{\Theta}}$  at  $\hat{\boldsymbol{\Theta}}$  Cisco CS  $\tilde{a}f \cdot \tilde{a}f \cdot \tilde{a}f^2 \tilde{a}f f \tilde{a}$ , ã,¤ãfªã,¿ãf¼ã,ªãf�ã,¯ãf^ã�®ã,µãf¼ãf�ãf�ãf¼ãf^ã�¨ã,¢ãf—ãf©ã,¤ã,¢ãfªã,ªãf�ãf¼ãf^ã�§ç"¡åŠ<sup>1</sup> ã,¢ãffãf—ãfªãfªã,¯ãf�ãf¼ãf^ã€�ã,¤ãf¼ã,µãf�ãffãf^ãf�ãf¼ãf^ãf�ãf£ãf�ãf« メリãƒ�ã€�FCoE ã,¢ãffãf—ãfªãfªã,¯ãf�ãf¼ãf^ã€�ã�¾ã�Ÿã�¯ç®¡ç�†ãf�ãf¼ãf^ã�§ã�¯ç"¡åŠ<sup>1</sup>ã�«ã�§ã��ã�¾

Cisco UCS  $\tilde{a}f^*\tilde{a}, i\tilde{a}f^-\tilde{a}f^*\tilde{a}ff\tilde{a}, \tilde{a}, \tilde{\alpha}f^3\tilde{a}, i\tilde{a}f^{1/4}\tilde{a}, \tilde{a}f\hat{a}, \tilde{a}f\hat{a}, \tilde{a}f\tilde{a} \hat{a} \hat{a} \hat{a} \hat{a} \hat{a} \hat{a} \hat{a}, \mu \tilde{a}f^{1/4}\tilde{a}f\hat{a} \hat{a} \hat{a} \hat{a} \hat{a}f^{1/4}\tilde{$ **Discovery Protocol** ã,′ç"¡åŠ<sup>1</sup>ã�«ã�™ã,‹ã�«ã�¯ã€�次ã�®ä¾‹ã�«ç¤ºã�™ã,^ã�†ã�«ã€�org ç , ,å <sup>2</sup>ã�®ãƒ‡ãƒ•ã,©ãƒ«ãƒˆã�® nw-ctrl-policy ã�§ disable cdp ã,<sup>3</sup>ãfžãf<sup>3</sup>ãf‰ã,′使ç‴ã�—ã�¾ã�™ã€,

 $\lt$ #root $>$ 

ucs-fi# scope org ucs-fi /org # enter nw-ctrl-policy default ucs-fi /org/nw-ctrl-policy #

disable cdp

ucs-fi /org/nw-ctrl-policy\* # exit ucs-fi /org\* # exit  $ucs-fi*$  # commit-buffer  $ucs-fi#$ 

Cisco UCS  $\tilde{a}f \cdot \tilde{a}$ ,  $\tilde{a}f - \tilde{a}f^* \tilde{a}f f \tilde{a}$ ,

 $\tilde{a}$ ,¤ $\tilde{a}$ f $3$  $\tilde{a}$ , $\tilde{a}$ f $4$  $\tilde{a}$ , $\tilde{a}$  $\tilde{a}$  $\tilde{f}$  $\tilde{a}$  $\tilde{g}$ , $\tilde{a}$  $\tilde{b}$ , $\tilde{a}$  $\tilde{f}$ , $\tilde{a}$ , $\tilde{a}$  $\tilde{f}$ , $\tilde{a}$ , $\tilde{f}$  $\tilde{a}$ , $\tilde{f}$ , $\tilde{a}$ , $\tilde{f}$ , $\tilde{a}$ , $\tilde{f$ ã,′ç"¡åŠ<sup>1</sup>ã�«ã�™ã,‹ã�«ã�¯ã€�次ã�®ä¾‹ã�«ç¤°ã�™ã,^ã�†ã�«ã€�eth-storage  $\mathfrak{c}$ ,  $\mathbb{A}^3$  $\mathfrak{a}$  $\mathfrak{\Phi}$ ®ã $\mathfrak{f}$ ‡ã $\mathfrak{f}$ •ã,©ã $\mathfrak{f}$ «ã $\mathfrak{f}$  $\mathfrak{a}$  $\mathfrak{\Phi}$ ® nw-ctrl-policy ã $\mathfrak{\Phi}$ § disable cdp ã,<sup>3</sup>ãfžãf<sup>3</sup>ãf‰ã,′使ç‴ã�—ã�¾ã�™ã€,

```
ucs-fi* # scope eth-storage
ucs-fi /eth-storage* # enter nw-ctrl-policy default
ucs-fi /eth-storage/nw-ctrl-policy* #
```
#### disable cdp

```
ucs-fi /eth-storage/nw-ctrl-policy* # exit
ucs-fi /eth-storage* # exit
ucs-fi* # commit-buffer
ucs-fi#
```
�ã,Œã,‰ã�®ç∙©å′Œç–ã�¯å°Žå...¥ã�•ã,Œã�¦ã�Šã,Šã€�ãf†ã,<sup>1</sup>ãf^ç′°å¢fã�§ã�¯å®Ÿè¨¼æ^ã�

## ä¿®æ£æ¸^ã�¿ã,½ãƒ•ãƒ^ã,¦ã,§ã,¢

 $\tilde{a}$ ,  $\frac{1}{2}$  $\tilde{a}$   $f^*$  $\tilde{a}$ ,  $\tilde{a}$ ,  $\tilde{a}$ ,  $\tilde{a}$  $\tilde{a}$ ,  $\tilde{a}$ ,  $\tilde{a}$   $\tilde{f}$   $\tilde{a}$   $f^*$  $\tilde{a}$ ,  $\tilde{f}$   $\tilde{a}$  $f^*$  $\tilde{a}$ ,  $\tilde{a}$ ,  $\tilde{c}$   $\tilde{c}$   $\tilde{c}$   $\tilde{b}$   $\tilde{a}$ ,

 $\tilde{a}$ , » $\tilde{a}$ ,  $\tilde{a}$  f¥ $\tilde{a}$ f<sup>\*</sup> $\tilde{a}$ f† $\tilde{a}$ , £ $\tilde{a}$ ,  $\varphi$  $\tilde{a}$ f‰ $\tilde{a}$ f $\blacklozenge$  $\tilde{a}$ , $\mu$  $\tilde{a}$ , $\P$  $\tilde{a}$  $f$ <sup>a</sup>

ãfšãf¼ã,ã�§å...¥æ‰‹ã�§ã��ã,‹ã,·ã,<sup>1</sup>ã,<sup>3</sup>製å"�ã�®ã,¢ãf‰ãf�ã,¤ã,¶ãfªã,′定期çš"ã�«å�,ç ã,½ãfªãf¥ãf¼ã,∙ãf§ãfªä¸€å¼�ã,′確èª�ã�—ã�¦ã��ã� ã�∙ã�"ã€,

��ã,Œã�®å ′å�^ã,,ã€�ã,¢ãffãf—ã,°ãf¬ãf¼ãf‰ã�™ã,‹ãf‡ãf�ã,¤ã,<sup>1</sup>ã�«å��å^†ã�ªãf¡ãf¢ã **Technical Assistance** 

Centerï¼^TAC)ã,,ã�—ã��ã�¯å¥'ç´"ã�—ã�¦ã�"ã,‹ãƒ¡ã̃f $^3$ テナã $f^3$ ã, $^1$ プã $f$ ã $f$ �ã,¤ã $f$ ۋ $f$ ¼ã�‹

#### Cisco FXOS  $\tilde{a}$ ,  $\frac{1}{2}$  $\tilde{a}$  $\tilde{f}$  $\tilde{a}$  $\tilde{f}$  $\tilde{a}$ ,  $\tilde{a}$ ,  $\tilde{a}$ ,  $\tilde{g}$  $\tilde{a}$ ,  $\varrho$

 $\mathcal{L}^{\text{TM0}}$ è;Œæ™, $\mathcal{L}$ , {���次ã�®è;¨ã�«è¨~載ã�•ã,Œã�¦ã�"ã,‹ã $f$ ªã $f$ ¼ã, $^1$ æ $f$ ...å ±ã�¯æ£ç $\zeta$ ID  $\tilde{a}$  $\mathbf{\Theta}$ ®è© $\tilde{c}$ °ã,» $\tilde{a}$ ,  $\tilde{a}$ ,  $\tilde{a}$ f§ã $f$  $\tilde{a}$ ,  $\tilde{a}$  $\mathbf{\Theta}$ , $c$ ... $\tilde{s}$ ã $\mathbf{\Theta}$ — $\tilde{a}$  $\mathbf{\Theta}$ ¦ $\tilde{a}$  $\mathbf{\Theta}$  $\mathbf{\Theta}$ ã $\mathbf{\Theta}$  $\tilde{a}$  $\mathbf{\Theta}$ , $\tilde{a}$  $\epsilon$ ,

#### Firepower 4100 $\tilde{a}$ ,  $\tilde{a}f^a\tilde{a}f^{1/4}\tilde{a}$ ,  $\tilde{a} \Theta$ **Šã**,  $\tilde{a} \Theta$ <sup>3</sup>Firepower 9300ã,»ã,ã $f$ ¥ã $f$ ªã $f$ †ã,£ã,¢ã $f$ —ã $f$ ©ã,¤ã,¢ã $f$  $^3$ ã, $^1$

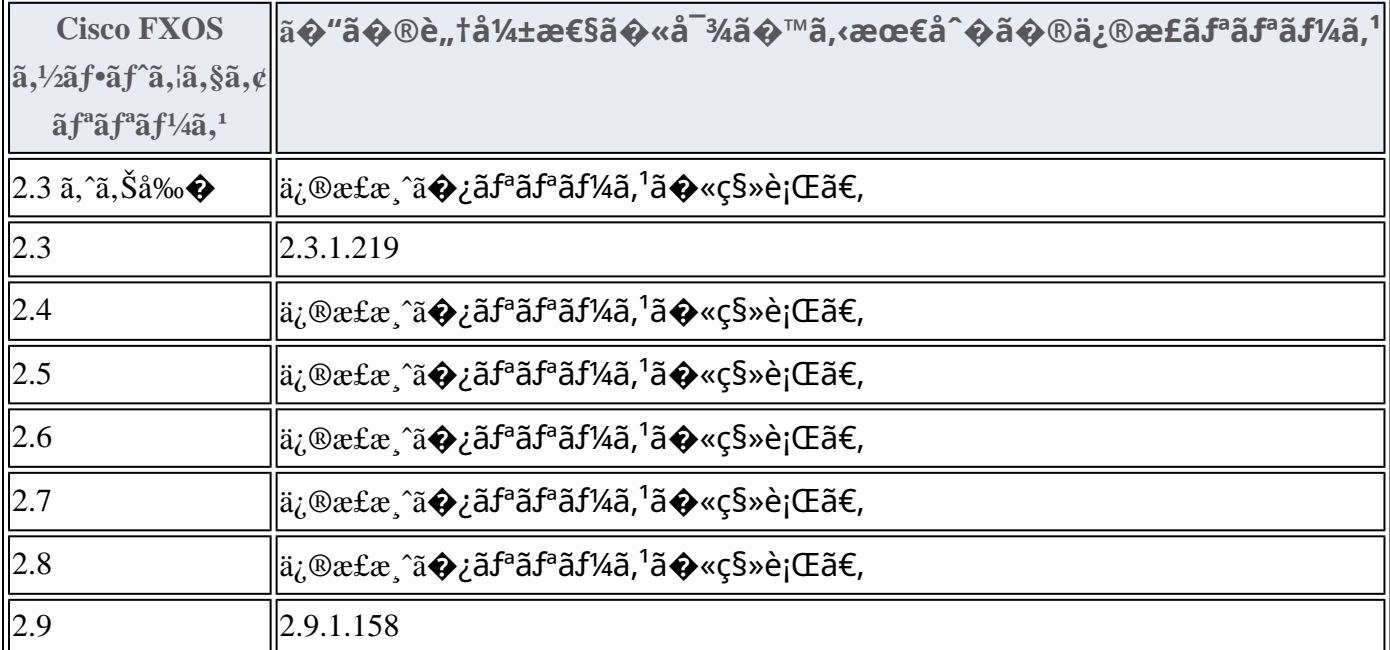

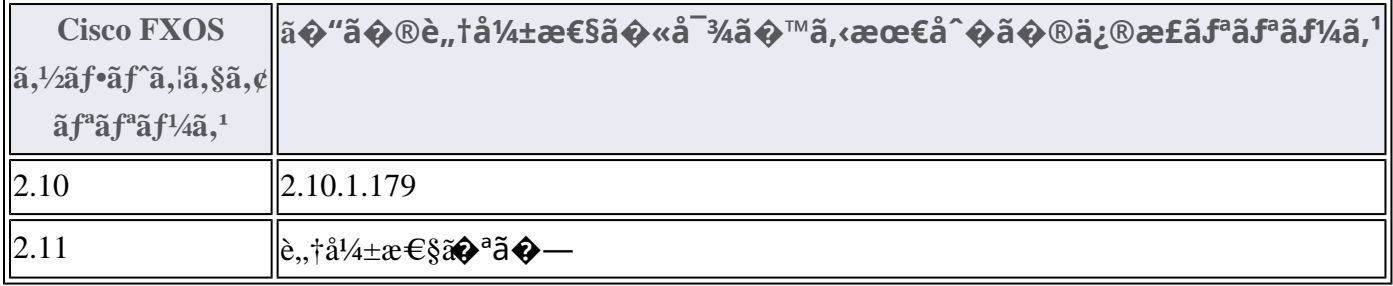

#### Cisco NX-OS  $\tilde{a}$ ,  $\frac{1}{2}$  $\tilde{a}$  $\tilde{f}$  $\tilde{a}$ ,  $\tilde{a}$ ,  $\tilde{a}$ ,  $\tilde{a}$ ,  $\tilde{a}$ ,  $\tilde{a}$ ,  $\tilde{a}$

�客æ§~ã�Œ Cisco NX-OS

ã,½ãf•ãf^ã,¦ã,§ã,¢ã�®è"†å¼±æ€§ã�«ã,^ã,<ä¾µå®<sup>з</sup>ã�®å�¯èf½æ€§ã,′å^¤æ–ã�§ã��ã,<ã,^ã�†ã€ **Cisco Software Checker** 

ã, 'æ��ä¾›ã�—ã�¦ã�"ã�¾ã�™ã€,ã�"ã�®ã£"㣼㣫ã�«ã,^ã,Šã€�ç‰<sup>1</sup>定ã�® Cisco NX-OS ã,½ãf•ãf^ã,¦ã,§ã,¢ãfªãfªãf¼ã,<sup>1</sup>ã�«è©<sup>2</sup>当ã�™ã,‹ã,∙ã,<sup>1</sup>ã,<sup>3</sup> ã,»ã,ãf¥ãfªãf†ã,£ ã,¢ãf‰ãf�ã,¤ã,¶ãfªã€�ã�Šã,^ã�ªå�"ã,¢ãf‰ãf�ã,¤ã,¶ãfªã�§èª¬æ~Žã�•ã,Œã�¦ã�"ã,‹è"†å¼± Fixed�)ã,′ç‰<sup>1</sup>定ã�§ã��ã�¾ã�™ã€,ã�¾ã�Ÿè©<sup>2</sup>当ã�™ã,‹å ´å�^ã€�ã��ã�®ãfªãfª First Fixed�)ã,′ç‰<sup>1</sup>定ã�§ã��ã�¾ã�™ã€,

�客æ§~ã�¬ã€�Cisco Software Checker

ã,'使?"¨ã�—ã�¦æ¬jã�®æ–<sup>1</sup>檕ã�§ã,¢ãf‰ãf�ã,¤ã,¶ãfªã,′検ç´¢ã�§ã��ã�¾ã�™ã€,

- $a, \frac{1}{2}a$ f• $a, \frac{1}{2}a, \frac{1}{2}a, \frac{1$ �以ä Šã�®ãfªãfªãf¼ã,'ã,'é�択ã�™ã,<
- $\mathcal{C}_{\infty}^{\mathcal{N}}$ c $\mathcal{C}_{\infty}^{\mathcal{N}}$ lâ $\mathcal{C}_{\infty}^{\mathcal{N}}$ e saf $\mathcal{C}_{\infty}^{\mathcal{N}}$ lâ $\mathcal{C}_{\infty}^{\mathcal{N}}$ lâ $\mathcal{C}_{\infty}^{\mathcal{N}}$ lâ $\mathcal{C}_{\infty}^{\mathcal{N}}$ . Ext ãf•ã,¡ã,¤ãf«ã,'ã,¢ãffãf—ãfãf¼ãf‰ã�™ã,‹
- show version  $\tilde{a}$ ,  $3\tilde{a}f\tilde{a}f\tilde{a}f\tilde{a}f\tilde{a}g\tilde{a}$  $\Theta$  $\tilde{a}f^{\circ}\tilde{a}f^{\circ}\tilde{a}f$  $\tilde{a}f^{\circ}\tilde{a}f$  $\tilde{a}f^{\circ}\tilde{a}f^{\circ}\tilde{a}f^{\circ}\tilde{a}$  $\tilde{a}f^{\circ}\tilde{a}f^{\circ}\tilde{a}f^{\circ}\tilde{a}f^{\circ}\tilde{a}f^{\circ}\tilde{a}f^{\circ}\$

検ç´¢ã,`é–<å§<ã�—ã�Ÿå¾Œã�§ã€�ã�™ã�<sup>1</sup>ã�¦ã�®ã,∙ã,<sup>1</sup>ã,<sup>3</sup> ã,»ã,ãf¥ãfªãftã,£

ã,¢ãf‰ãf�ã,¤ã,¶ãfªã�¾ã�Ÿã� 1

�以上ã�®ç‰<sup>1</sup>定ã�®ã,¢ãf‰ãf�ã,¤ã,¶ãfªã�Œå�«ã�¾ã,Œã,‹ã,^ã�†ã�«æ¤œç´¢ã,′ã,«ã,<sup>1</sup>ã,

���次ã�®ãf•ã,©ãf¼ãf ã,′使ç″¨ã�—ã�¦ã€�Cisco NX-OS

ã,½ãf•ãf^ã,¦ã,§ã,¢ã�¨ãf—ãf©ãffãf^ãf•ã,©ãf¼ãf ã,′é�,択ã€�ã�Šã,^ã�ªãfªãfªãf¼ã,′入力ã� Nexus 3000 ã, āfªãf¼ã, º ã, ªã,¤ãffãf�ã�® 7.0(3)I7(5) ã€�ACI ãf¢ãf¼ãf‰ã�® Cisco NX-OS ã,½ãƒ•ãƒ^ã,¦ã,§ã,¢ã�® 14.0(1h))ã€�ã,∙ã,<sup>1</sup>ã,<sup>з</sup>ã,»ã,ュリテã,£

ã,¢ãf‰ãf�ã,¤ã,¶ãfªã�®å¯¾è±¡ã�¨ã�ªã,‹ãfªãfªãf¼ã,<sup>1</sup>ã�§ã�,ã,‹ã�‹ã,′å^¤æ-ã�™ã,‹ã�"ã�

Cisco NX-OS ã,1/2 ã f•ã f^ã,¦ã,§ã,¢

MDS 9000 ã, afªaf¼a, o afžaf«af�af¬ã,¤ãf¤ ã, lã,¤ãffãf�

Check

ãf‡ãf•ã,©ãf«ãf^ã�§ã�¯ã€�Cisco Software Checker ã�®çµ�æžœã�«ã�¯ã€�Security Impact Ratingï¼^SIR)ã�Œã€Œé‡�大ã€�ã�¾ã�Ÿã�¯ã€Œé«~ã€�ã�®è"†å¼±æ€§ã�ã�'ã�Œå�«  $SIR$ è"tå¼±æ $\epsilon$ §ã�®çµ�æžœã,'å�«ã,�ã,‹ã�«ã�¯ã $\epsilon$ �Cisco Software Checker  $a''$ ä/½;ç" ã $\ddot{\mathbf{\Theta}}$ —ã $\ddot{\mathbf{\Theta}}$ ¦ã $\boldsymbol{\epsilon}$  $\mathbf{\hat{\Phi}}$ 検ç´¢ã,'ã,«ã, ${}^1$ ã,¿ã $f$ žã,¤ã,ºã $\mathbf{\hat{\Theta}}$ ™ã,‹ã $\mathbf{\hat{\Phi}}$  ¨ã $\mathbf{\hat{\Phi}}$  $\mathbf{\hat{\Phi}}$ ã $\mathbf{\hat{\Phi}}$  $[\hat{a}\times\hat{a}]$  ( $\hat{a}\otimes\hat{b}$ )  $\hat{a}$  ( $\hat{a}$ )  $\hat{a}$  and  $\hat{a}$ )  $\hat{a}$  from  $\hat{a}$  and  $\hat{a}$  from  $\hat{a}$  from  $\hat{a}$  from  $\hat{a}$  from  $\hat{a}$  from  $\hat{a}$  from  $\hat{a}$  from  $\hat{a}$  from  $\hat{a}$  from  $\hat{a}$  f [ä é-"ï¼^Medium)] ãf�ã,§ãffã,¯ãfœãffã,¯ã,ªã,ªã,ªãfªã�«ã�—ã�¾ã�™ã€,

## Cisco Nexus 3000�7000��ã,^ã�<sup>3</sup> 9000 ã,∙ã $f^a$ ã $f^y$ áã,°  $\tilde{a}$ ,  $\tilde{a}$ ,  $\tilde{a}$   $\tilde{a}$   $\tilde{f}$   $\tilde{a}$   $\tilde{f}$   $\tilde{q}$   $\tilde{g}$   $\tilde{g}$   $\tilde{g}$   $\tilde{g}$   $\tilde{g}$   $\tilde{g}$   $\tilde{g}$   $\tilde{g}$   $\tilde{g}$   $\tilde{g}$   $\tilde{g}$   $\tilde{g}$   $\tilde{g}$   $\tilde{g}$   $\tilde{g}$   $\tilde{g}$   $\til$

ã,∙ã,<sup>1</sup>ã,<sup>3</sup>ã�¯ã�"ã�®è"†å¼±æ€§ã�«å¯¾å‡¦ã�™ã,<次ã�® SMU ã,,ã $f^a$ ã $f^a$ ã $f^y$ ã $f^1$ ã $\ddot{\mathbf{\Theta}}$ —ã $\mathbf{\hat{\Theta}}$ ¦ã $\mathbf{\hat{\Theta}}$ "ã $\mathbf{\hat{\Theta}}^{3/2}$ ã $\mathbf{\hat{\Theta}}^{m}$ ã $\epsilon$ ,次ã $\mathbf{\hat{\Theta}}^{m}$  SMU ã,' Cisco.com ã $\mathbf{\hat{\Theta}}^{m}$  Software Center ã�<ã,‰ãf€ã,¦ãfªãfãf¼ãf‰ã�§ã��ã�¾ã�™ã€,

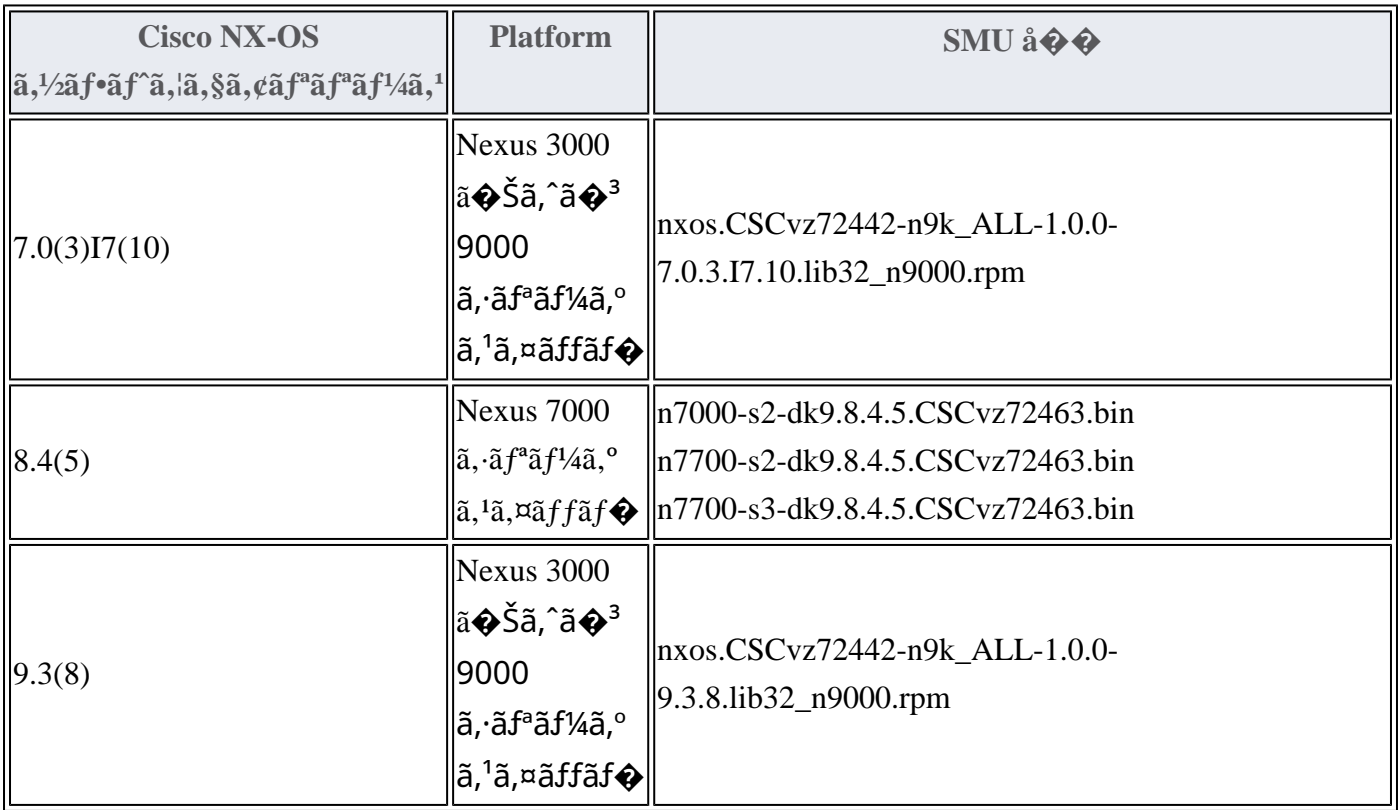

�ã,Œã,‰ã�®SMUã�®ãf€ã,¦ãfªãfãf¼ãf‰ã�¨ã,¤ãfªã,1ãf^ãf¼ãf«ã�®è©ªç′°ã�«ã�¤ã�"ã�¦ã

Nexus 3000ã, a f<sup>ª</sup>ã f¼ã, ºã, <sup>1</sup>ã, ¤ã f fã f◆ã €◆Cisco Nexus

7000ã,  $\tilde{a}f^a\tilde{a}f^{1}/\tilde{a}$ ,  $\tilde{a}a$ ,  $\tilde{a}r\tilde{a}ff\tilde{a}f\tilde{\phi}a\Theta\tilde{a}\Theta\tilde{a}\Theta$ % $\tilde{a}\Theta\tilde{v}\tilde{a}\Theta$ 

9000ã, a fªã f¼ã, ºã, ªã, ¤ã f fã f� å� 'ã�' Cisco NX-

<u>OSã,∙ã,<sup>1</sup>テム管ç�†è¨å®šã,¬ã,¤ãƒ‰</u>ã�®ã€Œã,½ãƒ•ãƒ^ã,¦ã,§ã,¢ãƒ¡ãƒ<sup>з</sup>テナãƒ<sup>з</sup>ã,'ã,¢ãƒfプã,°ãƒ¬ã

### Cisco UCS  $\tilde{a}$ ,  $\frac{1}{2}$  $\tilde{a}$  $f$  $\tilde{a}$ ,  $\tilde{a}$ ,  $\tilde{a}$ ,  $\tilde{a}$ ,  $\tilde{a}$ ,  $\tilde{a}$

 $\mathcal{L}^{\text{TM0}}$ 行æ™, $\mathcal{L}$ , {ã�Sã�¯ã€�次ã�®è¡¨ã�«è¨~載ã�•ã,Œã�¦ã�"ã,<ãfªãfªãf¼ã, $^1$ æ $f$ ...å ±ã�¯æ£ $\zeta$ ¢ ID �è© $^3$ ç´°ã,»ã,¯ã,∙ã $f$ §ã $f^3$ ã,′å�,ç...§ã�—ã�¦ã��ã� ã�∙ã�"ã€,

## UCS 6200�6300��ã,^ã�<sup>3</sup> 6400 ã,∙ã $f^a$ ã $f$ ¼ã,° ã $f$ •ã,¡ã $f$ -ã $f^a$ ã $f$  $f$ ã $\overline{f}$

#### ã,¤ãƒ<sup>3</sup>ã,¿ãƒ¼ã,<sup>3</sup>ãƒ�ã,¯ãƒ^

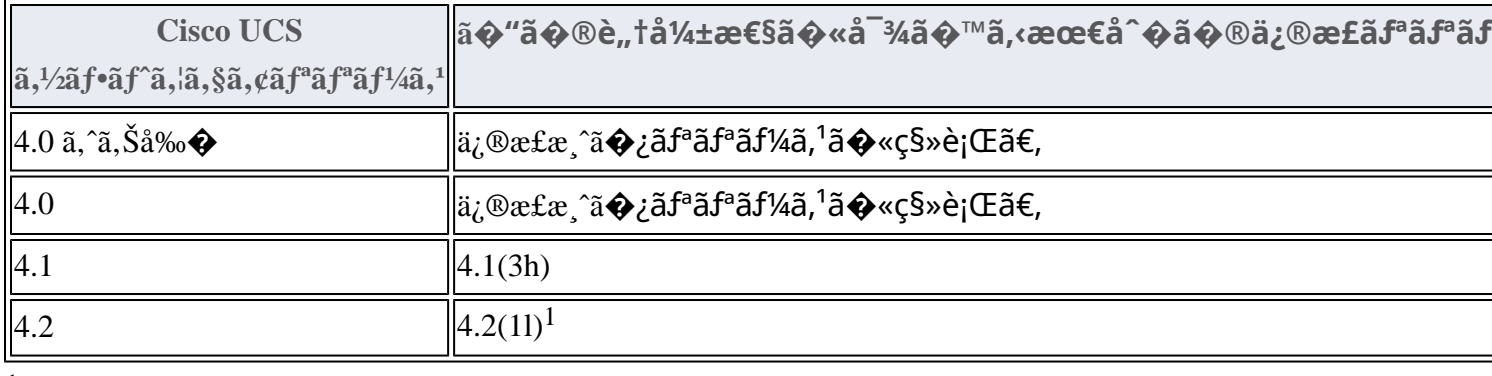

1.

 $UCS\tilde{a},\frac{1}{2}\tilde{a}f^*\tilde{a},\frac{1}{2}\tilde{a},\frac{8}{2}\tilde{a},\frac{6}{2}\tilde{a}f^*\tilde{a}f^*\tilde{a}f^*\tilde{a},\frac{1}{2}(1)$ k) $\tilde{a}\blacklozenge\kappa\tilde{a},\tilde{a}\in\mathcal{A}\tilde{a}\blacklozenge\tilde{a}\blacklozenge\tilde{a}\blacklozenge\tilde{a}\varlozenge\tilde{a},\frac{1}{2}\tilde{a}\frac{1}{2}\tilde{a}\in\mathcal{A}\tilde{a},\frac{1}{2}\$ 

Product Security Incident Response Teami¼ PSIRT; ãf—ãfãf€ā, ãf ã, »ã, ãf¥ãf<sup>a</sup>ãf†ã, £

 $\tilde{a}$ , ¤ $\tilde{a}$ f<sup>3</sup> $\tilde{a}$ , · $\tilde{a}$ f $\tilde{a}$ f $\tilde{a}$ f $\tilde{a}$ ,  $\tilde{a}$ f $\tilde{a}$ ,  $\tilde{a}$ f $\tilde{a}$ f $\tilde{a}$ ,  $\tilde{a}$ f $\tilde{a}$ ,  $\tilde{a}$ f $\tilde{a}$ ,  $\tilde{a}$ f $\tilde{a}$ ,  $\tilde{a}$ 

ãf�ãf¼ãf )ã�¯ã€�ã�"ã�®ã,¢ãf‰ãf�ã,¤ã,¶ãfªã�«è¨~載ã�•ã,Œã�¦ã�"ã,‹è©<sup>2</sup>当ã�™ã

#### ��ä»-ã�®ãƒªã,½ãƒ¼ã,<sup>1</sup>

Cisco Nexus ã,<sup>1</sup>ã,¤ã*f* fã f� ã�«æœ € é� ©ã�<sup>a</sup> Cisco NX-OS

ã,½ãf•ãf^ã,¦ã,§ã,¢ãfªãfªãf¼ã,<sup>1</sup>ã�®æ±°å®šã�«éš›ã�—ã�¦ã,µãf�ãf¼ãf^ã�Œå¿...è¦�ã�ªå´å�^ã ã,¢ãf‰ãf�ã,¤ã,¶ãfªã�§ã,^ã,Šæ-°ã�—ã�"ãfªãfªãf¼ã,<sup>1</sup>ã�ŒæŽ¨å¥¨ã�•ã,Œã�¦ã�"ã,‹å ´å�^ã�¯

 $Cisco MDS \tilde{a}, \tilde{a}f^a \tilde{a}f^{1}/4\tilde{a}, o \tilde{a}, \tilde{a}, \tilde{a}f\tilde{a}f\tilde{a}f$ Vmware  $\tilde{a}$ , <sup>1</sup> $\tilde{a}$ , ¤ $\tilde{a}$  f f  $\tilde{a}$  f  $\Theta$  and  $\Theta'$  and  $\Theta'$  Cisco Nexus 1000V **Cisco Nexus 3000 Series Switches** Cisco Nexus 5500  $\tilde{a}f - \tilde{a}f \circ \tilde{a}f f \tilde{a}f \circ \tilde{a}f - \tilde{a}f \circ \tilde{a}f$ Cisco Nexus 5600  $\tilde{a}f - \tilde{a}f \mathcal{O}\tilde{a}ff$ af an  $\tilde{a}f'$ af a, la  $\tilde{a}f$ faf a **Cisco Nexus 6000 Series Switches Cisco Nexus 7000 Series Switches Cisco Nexus 9000 Series Switches** ACI af¢af¼af‰a�® Cisco Nexus 9000 ã, ãfªãf¼ã, ° ã, <sup>1</sup>ã, ¤ãffãf�

Cisco UCS

ã,½ãƒ•ãƒ^ã,¦ã,§ã,¢ã�«æœ€é�©ã�ªãƒªãƒªãƒ¼ã,<sup>1</sup>ã,′確èª�ã�™ã,<ã�«ã�¯ã€�デãƒ�ã,¤ã,<sup>1</sup>ã�®ãƒªãƒ

## ӓͺ�ӕ£å^©ҫ"¨ӓ°‹ӓ¾‹ã�¨å…¬å¼�с™°ѐ¡¨

**Cisco PSIRT** 

���本ã,¢ãf‰ãƒ�ã,¤ã,¶ãfªã�«è¨~載ã�•ã,Œã�¦ã�"ã,<è"†å¼±æ€§ã�®ä¸�æ£å^©ç

## 凰å...

ã, ã, <sup>1</sup>ã, <sup>3</sup>ã�¯ã€�ã�"ã�®è"†å¼±æ€§ã�«ã�¤ã�"ã�¦å ±å'Šã�—ã�¦ã��ã� ã�•ã�£ã�Ÿ Qihoo 360 社 CERT ã�® Hou JingYi æ°�ã�«æ"Ÿè¬�ã�"ã�Ÿã�—ã�¾ã�™ã€,

## **URL**

https://sec.cloudapps.cisco.com/security/center/content/CiscoSecurityAdvisory/cisco-sa-cdp-dos-**G8DPLWYG** 

## $a^{y_1}$ è",  $a^{+}$ ¥ $a^{+}$

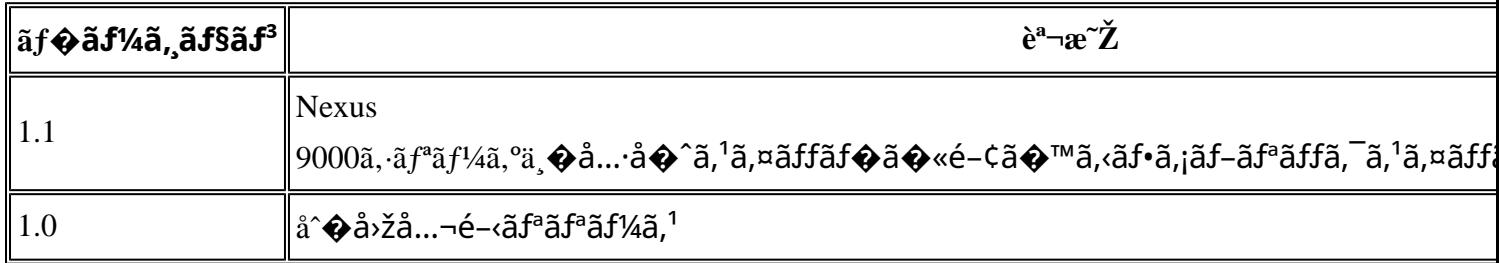

## å^©ç''''è¦�ç',

本ã,¢ãf‰ãƒ�ã,¤ã,¶ãfªã�¯ç"jä¿�証ã�®ã"ã�®ã�¨ã�—ã�¦ã�"æ��ä¾>ã�—ã�¦ã�Šã,Šã€ 本ã,¢ãf‰ãf�ã,¤ã,¶ãfªã�®æf…å ±ã�Šã,^ã�<sup>з</sup>ãfªãfªã,¯ã�®ä½¿ç″¨ã�«é-¢ã�™ã,‹è<sup>2</sup>¬ä»»ã�®ä,€ ���ã,·ã,<sup>1</sup>ã,<sup>3</sup>ã�¯æœ¬ãf‰ã,ãf¥ãf¡ãfªãfˆã�®å†...å®<sup>1</sup>ã,′ä°ˆå'Šã�ªã�—ã�«å¤‰æ›´ã�—ã€  $x\alpha$ -ã, $\varphi$ ãf‰ãf�ã,¤ã,¶ãfªã�®è¨~è¿°åt…å®<sup>1</sup>ã�«é-¢ã�—ã�¦æf…å±é…�ä¿jã�®URL ã,'çœ�ç•¥ã�—ã€�å�~ç<¬ã�®è»¢è¼‰ã,"æ"�訪ã,'æ-½ã�—ã�Ÿå ´å�^ã€�当社ã�Œç®¡ç� ��ãf‰ã,ãf¥ãf¡ãf°ãf^ã�®æf…å ±ã�¯ã€�ã,∙ã,<sup>1</sup>ã,<sup>3</sup>製å"�ã�®ã,¨ãf<sup>3</sup>ãf‰ãf¦ãf¼ã,¶ã,′対象å 翻訳について

シスコは世界中のユーザにそれぞれの言語でサポート コンテンツを提供するために、機械と人に よる翻訳を組み合わせて、本ドキュメントを翻訳しています。ただし、最高度の機械翻訳であっ ても、専門家による翻訳のような正確性は確保されません。シスコは、これら翻訳の正確性につ いて法的責任を負いません。原典である英語版(リンクからアクセス可能)もあわせて参照する ことを推奨します。